**Smart Pc Care Registration Key 21rar** 

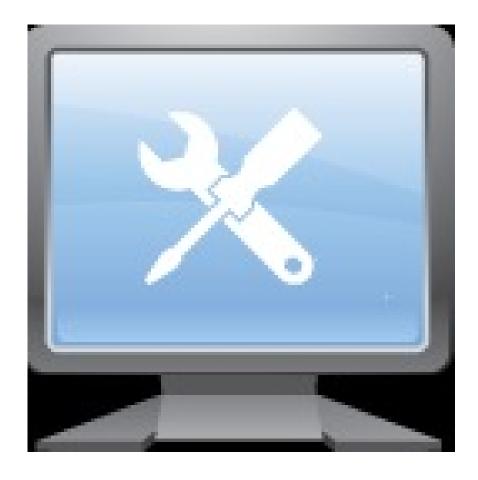

DOWNLOAD: <a href="https://byltly.com/2iramk">https://byltly.com/2iramk</a>

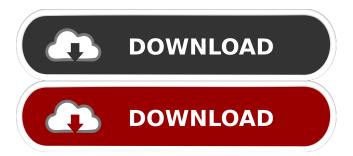

-ke.eu/android-smartcare-forever-healthy-way-2188.html and I think this is the place you want to put it. You must remove this shield when the shield is gone and your insurance is cancelled, but if your insurance company would not cover this then the

1/2

shield is covered by the government. There is information on the shield below that I think you need to look at: I have posted something from this site on the shield below: insurance shield - any info for me please? The shield that comes with my smart care Fido is white and silver. It has the letters "F.O.D" on it along with the number "88" which looks to be from 2011. I don't know if there is any way I can get this shield replaced. I can't seem to get my insurance company to replace it for me. I just want to know if this shield is coming with all new smart care Fido's or if it's replaceable? Is it worth trying to replace it? Please help. Go to your main phone screen. Tap on the MENU button. Select Settings. Select the MORE tab. Select Applications. Select ALL APPLICATIONS. Select On. Wait for the phone to reboot. Follow the same steps you did to wipe the phone. Once you have the screen showing your Android version, tap on the yellow down arrow. Select Apps. Select On/Off. Select ALL APPS. Tap the Clear button. Tap on the phone icon. Select All. Navigate to your main screen. Tap on the Clear button. Open the phone. Select Home. Tap on the home button. Tap on the red arrow. 82157476af

## Related links:

Ex4 to mq4 decompiler online

HD Online Player (interstellar movie download 720p dua)

nativeinstrumentsb4iikeygendownload

2/2